**Salahaddin University - College of Science – Department of Earth Sciences and Petroleum** 

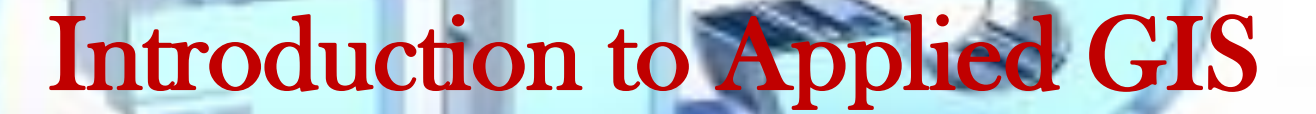

**By: Kaiwan Kareemkhan Lab -1- 3 rd Stage B.Sc. 2021--2022**

**ArcGIS** 

### Objectives of the Lab

- ➢ To introduce students to the ArcGIS.
- ➢ To describe the components of ArcGIS and become familiar with them.
- ➢ To deal with Arc Map, Arc Catalog, and Arc Toolbox interfaces and become familiar with them.
- ➢ To teach students how to open, add data into Arc Map.

# **What is GIS**

A **geographic information system (GIS)** is a conceptualized framework or system that captures, generates, manages, analyses, and maps all types of spatial data.

GIS links data to a map, integrating location data (where things are) with all types of descriptive data (what things are like there). This provides a basic framework for mapping and analysis that is utilized in sciences and almost every industry. GIS allows customers understand patterns, relationships, and spatial context. The advantages include improved communication and efficiency, better management and decision-making.

In the simple word, **GIS** is a method to visualize, manipulate, analyse, and display spatial data.

ArcGIS is a family of software products from GIS industry leader

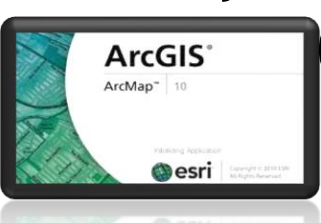

ESRI **Constant (Environmental Systems Research Institute)** 

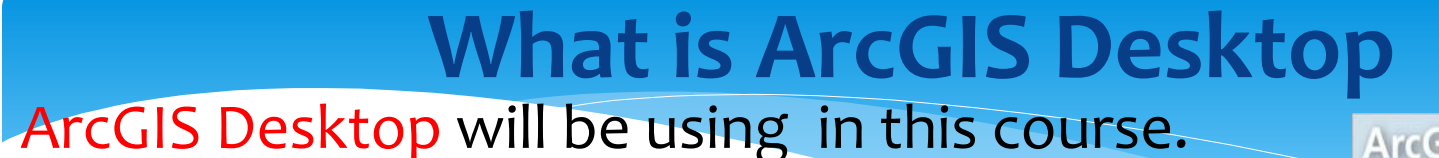

GIS is more than just maps, it is integration of followings: Data, Hardware, Software, People, Methods.

There are three licensing levels;

➢ Basic/ArcView – basic desktop package, \$, entry level software. Edit shapefiles and Personal GeoDatabases.

➢ Standard/ArcEditor – adds comprehensive editing, \$\$, increased functionality. Supports multi-user Database editing.

➢ Advanced/ArcInfo – adds advanced spatial analysis and high-end cartography, \$\$\$, full geo-processing capabilities, designing and build multi-user databases, establish topologic relationships between datasets

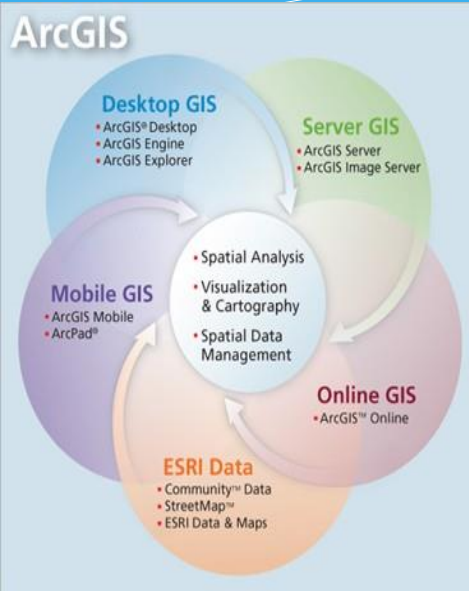

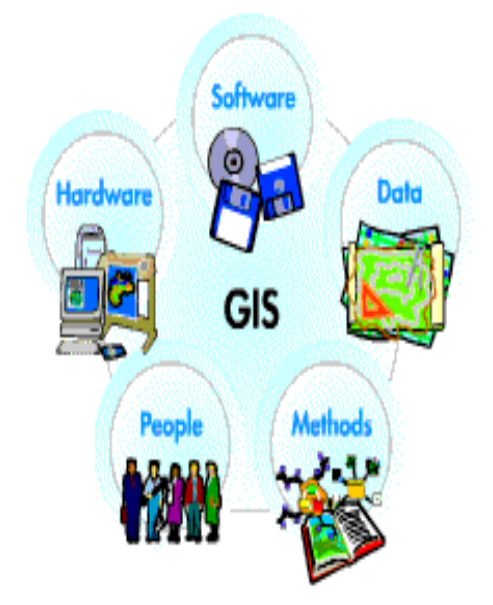

## **Components of ArcGIS**

ArcGIS has the three part interfaces : (i.e. 3 software modules in one) ArcMap: module for interactive data editing, making maps and analysis. Also, for creating presentation graphics (maps)

ArcCatalog: module for browsing, accessing, and managing (creating and organizing) data. For navigating spatial data (moving data, copying spatial data files, etc.)

ArcToolBox: an environment for performing geo-processing processes on spatial data. It includes powerful geo-processing tools (buffering, clipping, interpolating, converting data, etc.)

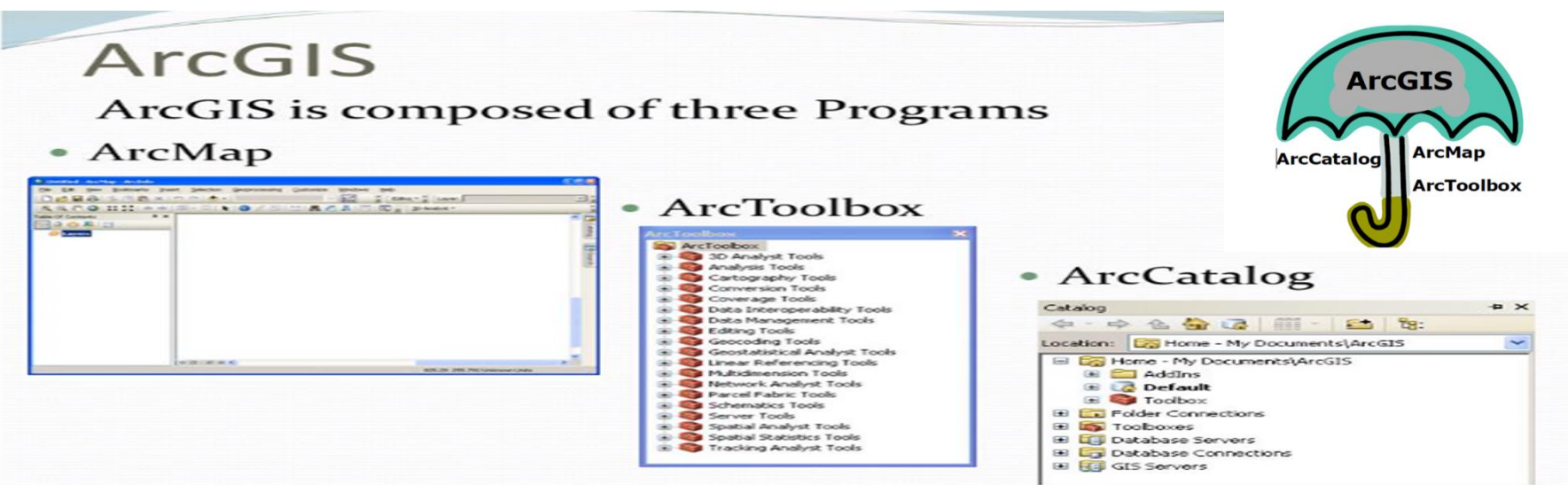

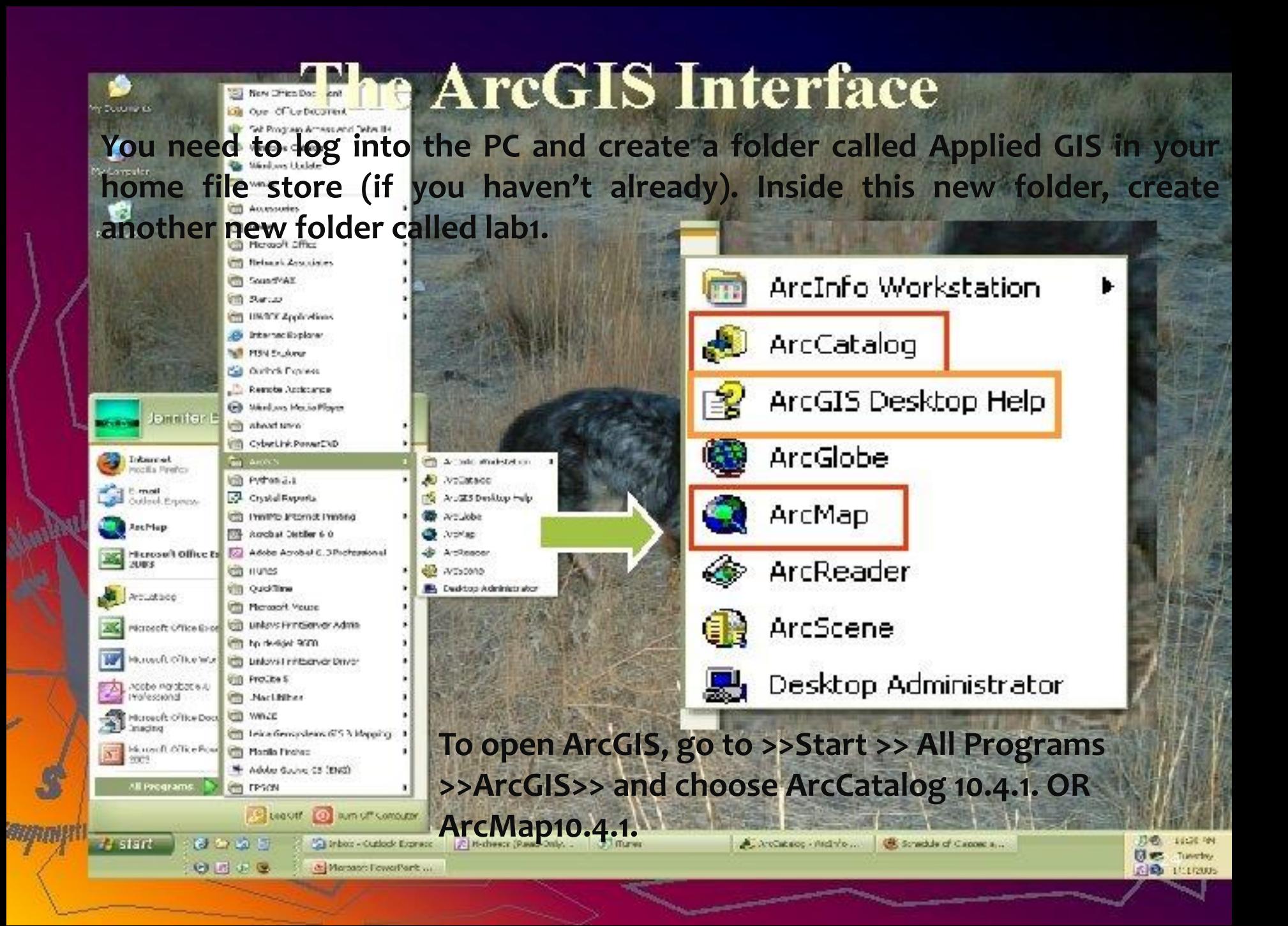

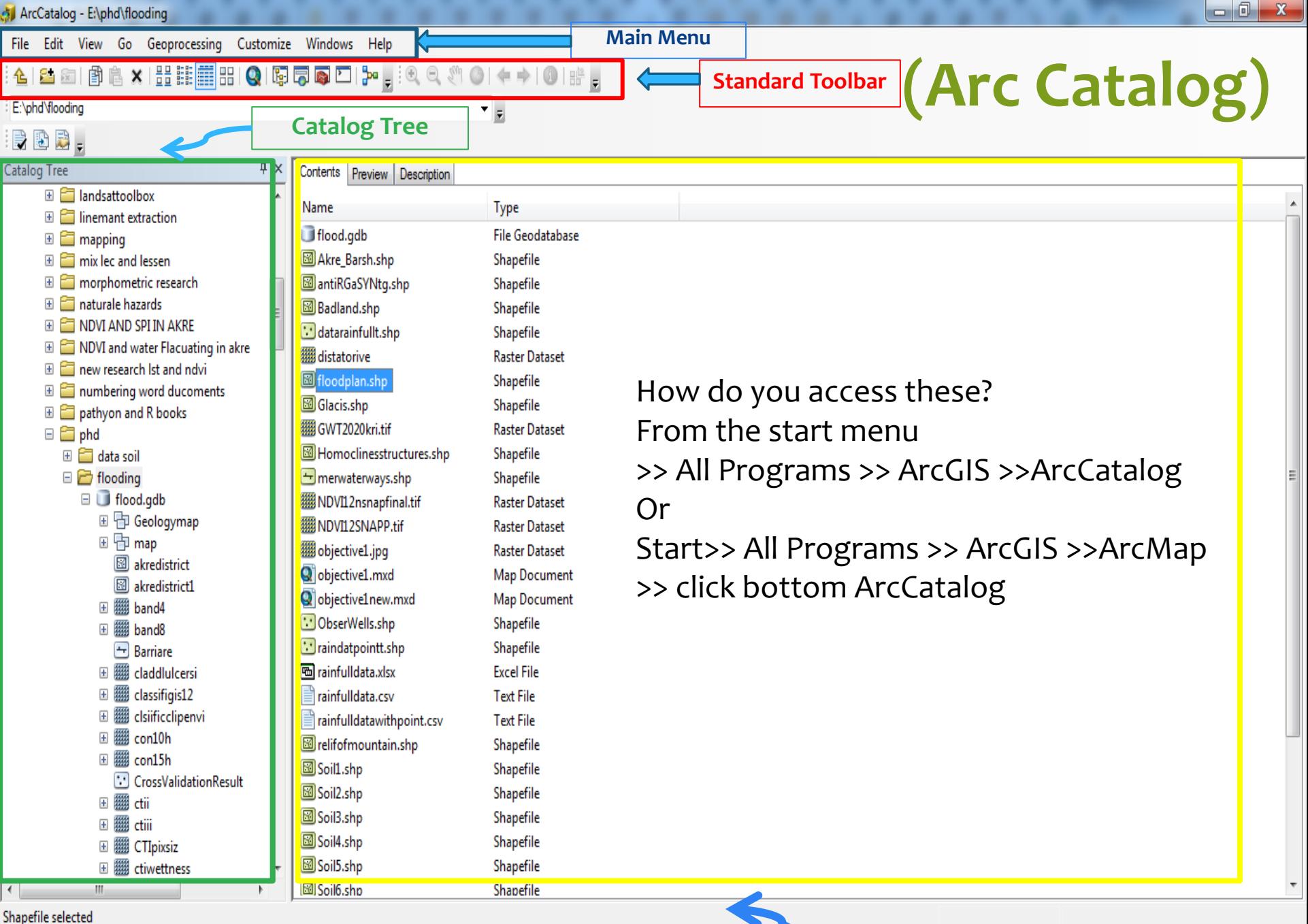

**Catalog Display**

EN

**N 社會** 

14:27 17/09/2021

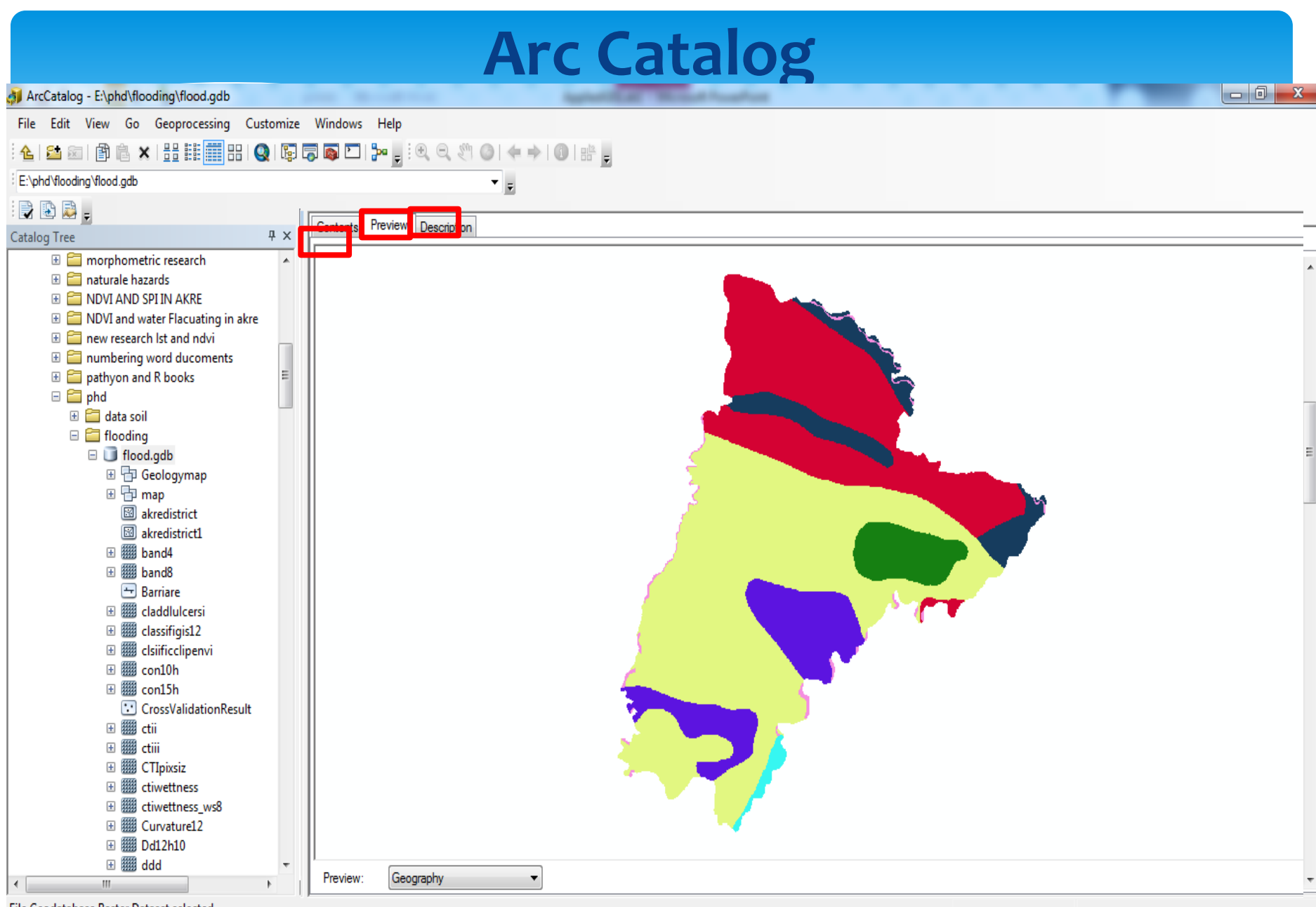

W,

P.

►

෧

File Geodatabase Raster Dataset selected

**G** 

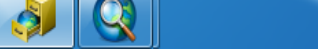

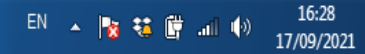

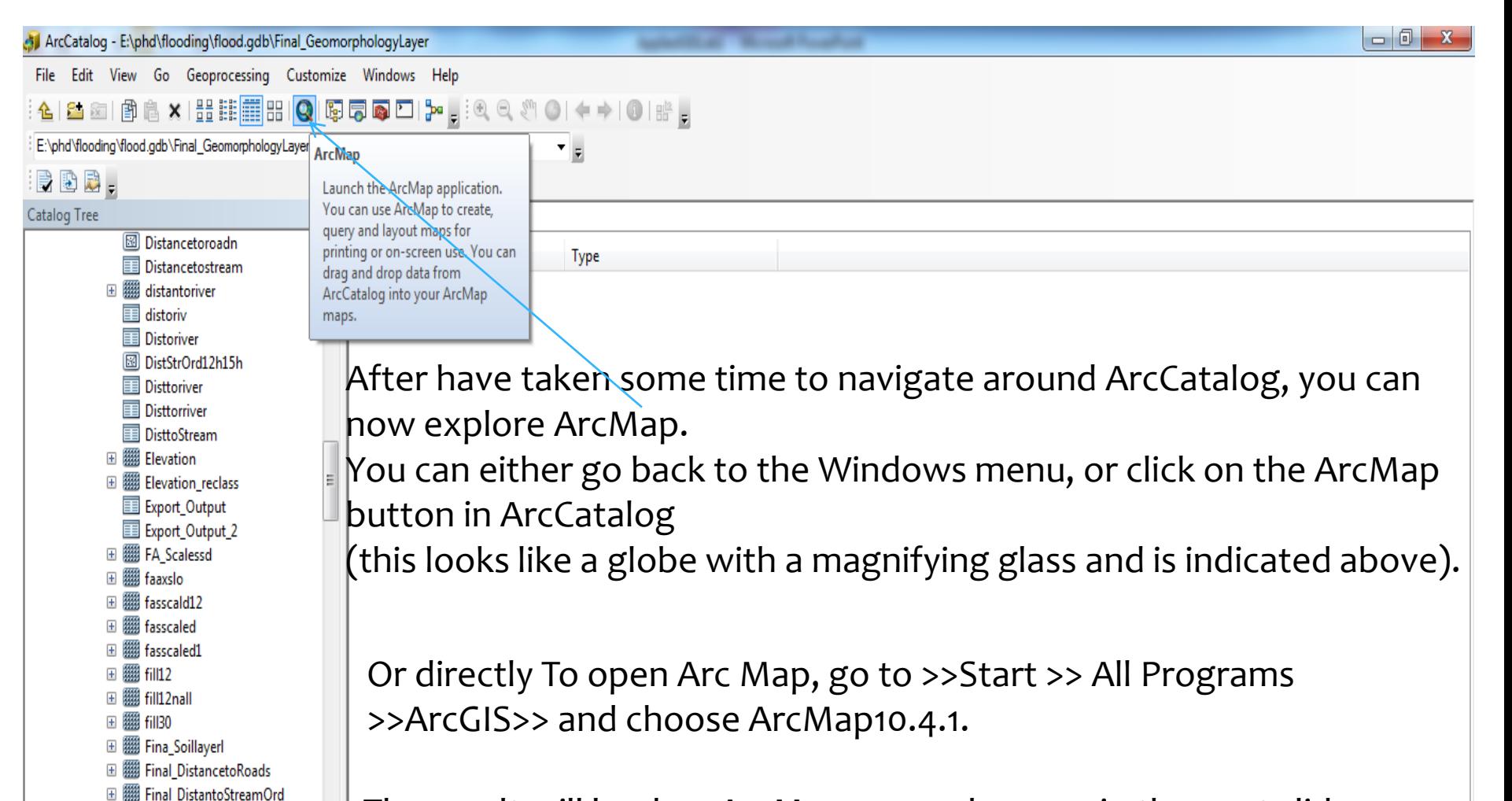

**⊞ 翻 Final\_GeomorphologyLayer** □ | | Final\_Lithologylayer **⊞ 關 Final LULCRenew1** □ 翻 Final SlopeD H III Final StreamOrder 田 翻 FinalClassif12gis **⊞ 關 FinalCTIORTWI** 

The result will load up ArcMap, as can be seen in the next slide.

A.

W

#### ArcMap - Getting Started

# Using Arc Map

Open existing map or make new map using a template

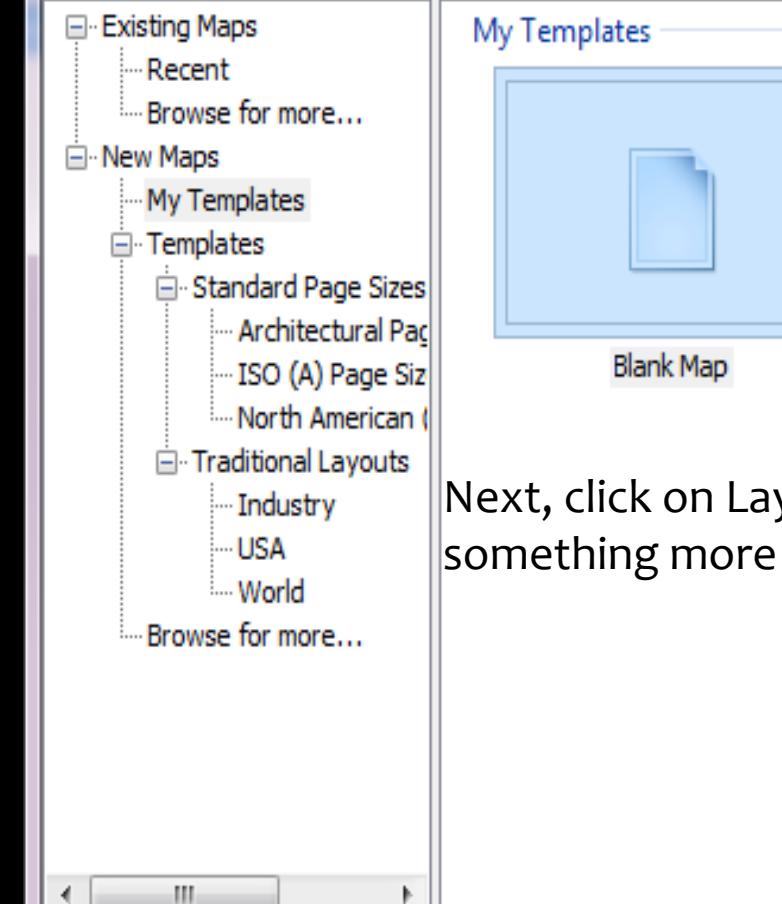

You should select "My Templates > Blank Map". Change the default geodatabase for the map to lab1.mdb by navigating to it through the browse icon. Note that you may need to Connect To the relevant folder in order to find the relevant geodatabase. Click OK. You will now be able to add data to your map.

x

**EE EE EE** 

Next, click on Layers in the left hand panel and change the name to something more meaningful (e.g., lab1).

C:\Users\emb1\AppData\Roaming\ESRI\Desktop10.0\ArcMap\Templates\Normal.mxt

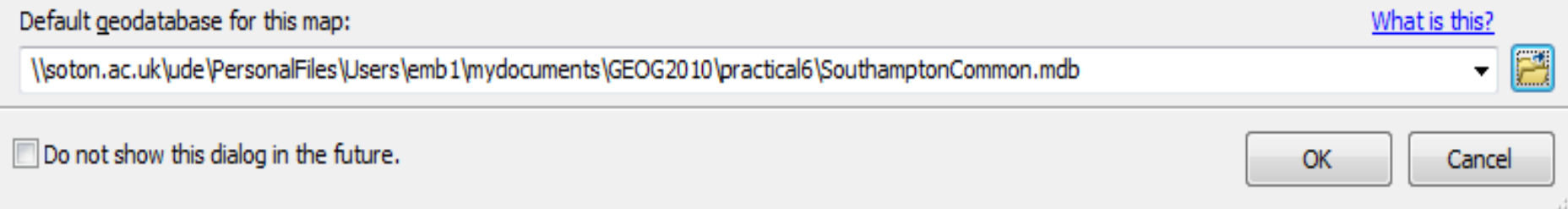

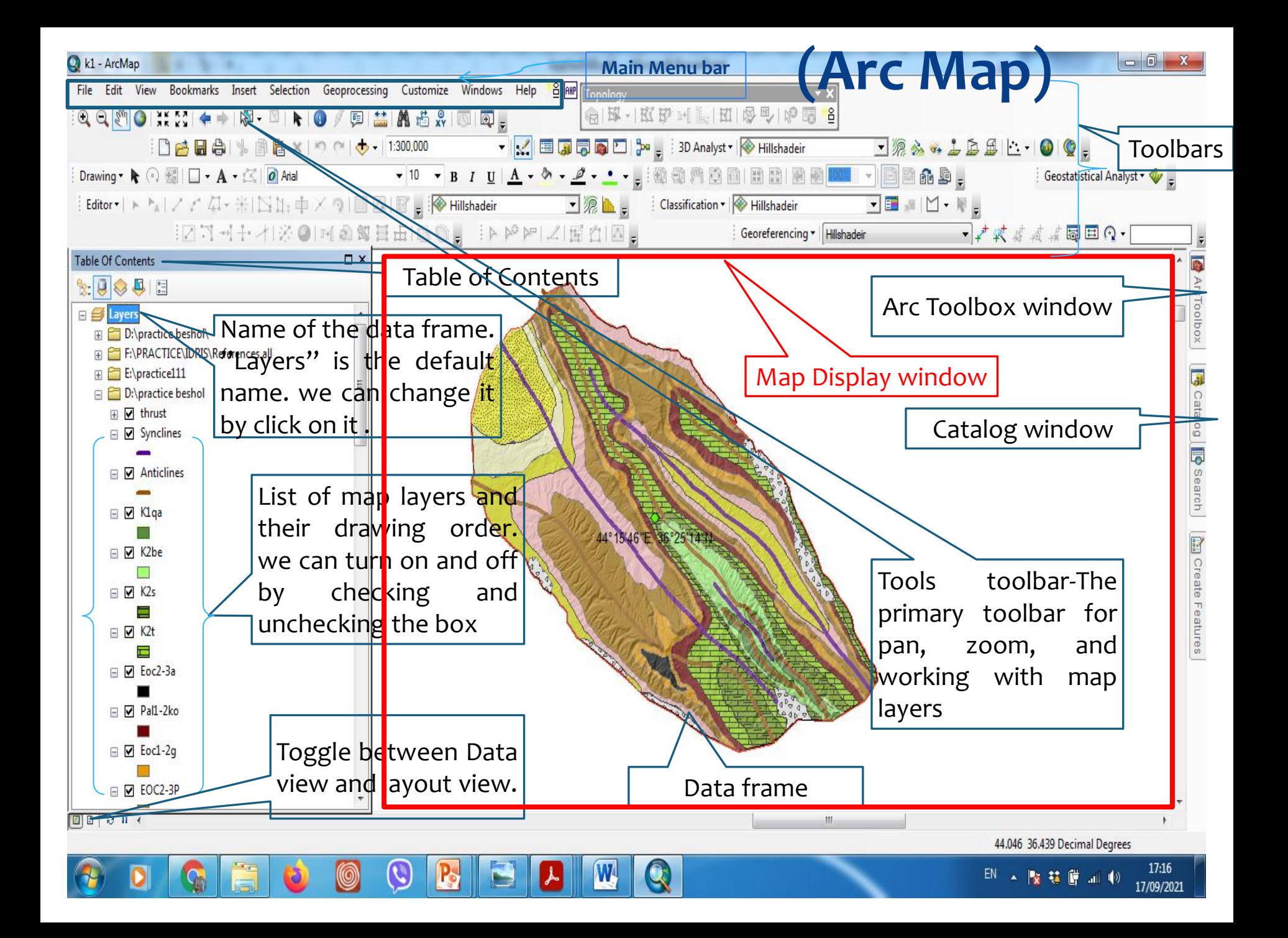

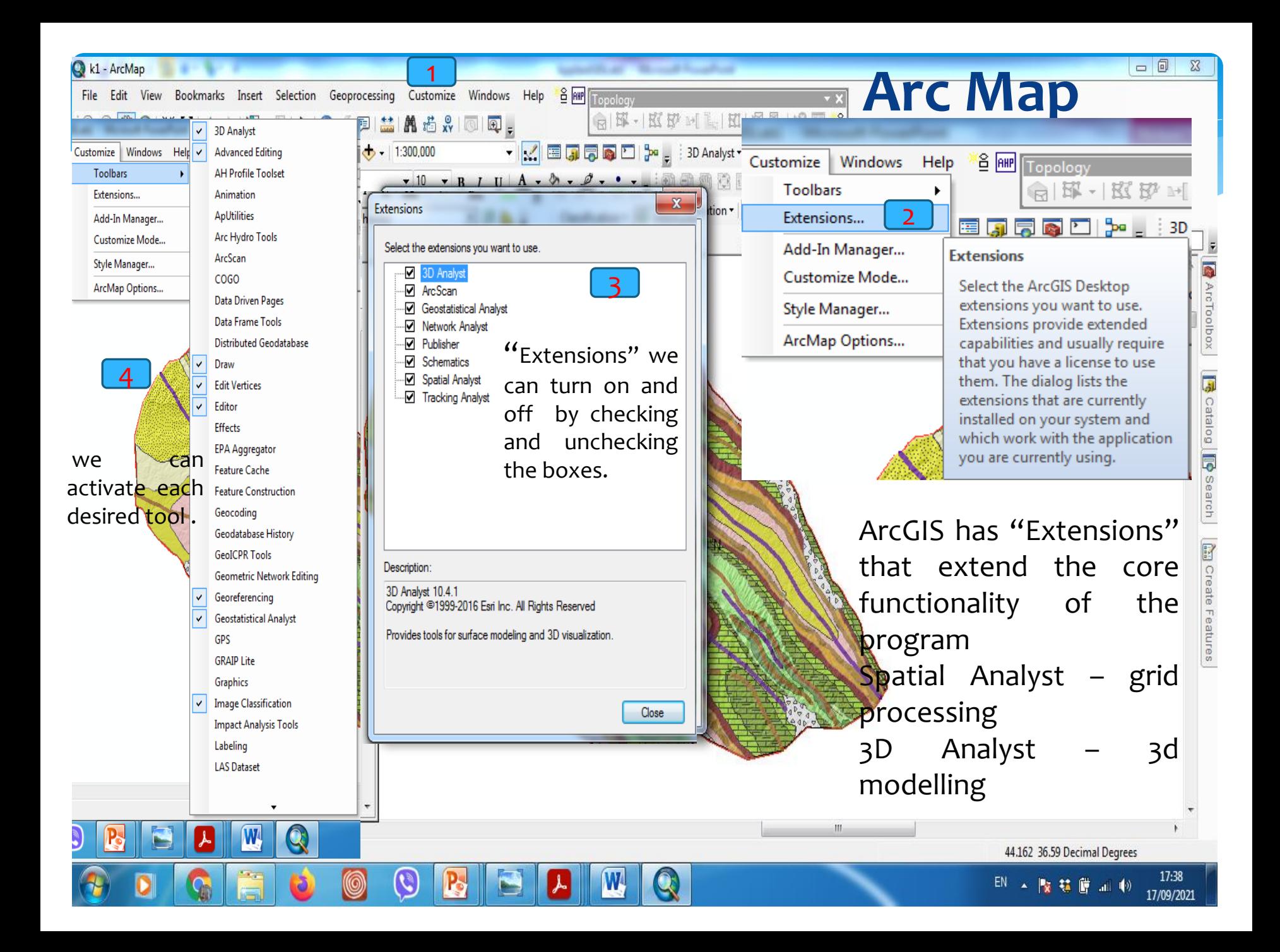

### **References**

- 1. Jensen, J.R. and Jensen, R.R. **2013**. Introductory Geographic Information Systems. Pearson. ArcGIS Desktop:
- 2. Law, M. and Collins, A. **2018**. Getting to Know ArcGIS for Desktop, Fifth Edition. Esri Press.
- 3. Price, M. **2019**. Mastering ArcGIS, Eighth Edition. McGraw-Hill.
- 4. <https://www.esri.com/en-us/arcgis/products/arcgis-desktop/resources>
- 5. <https://learn.arcgis.com/en/projects/get-started-with-arcmap/>
- 6. Donnelly, F. (2017). Introduction to GIS using open source software.